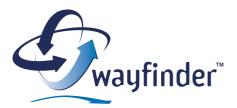

# Wayfinder Mobile MapGuide™

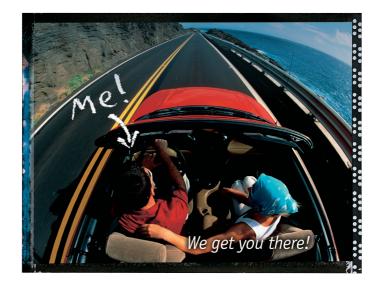

# for Sony Ericsson P800/P900

English version 3.3

Upgrade to Wayfinder Mobile Navigator<sup>™</sup>, a complete GPS-based navigation system with voice instructions and turn-by-turn directions!

www.MyWayfinder.com

### Welcome to Wayfinder!

We are pleased that you have chosen Wayfinder Mobile MapGuide™. With the latest available and accurate maps as well as information you will get route guidance with pictures and maps to your destination. In addition to search for new destinations you are able to manage your Favorites and see maps over routes and destinations. Wayfinder Mobile MapGuide<sup>™</sup> allows you to connect with your friends, family and colleagues as they will easily find you when they receive your destination or route via email or SMS.

Wayfinder Mobile MapGuide<sup>™</sup> can be easily upgraded to the Wayfinder Mobile Navigator<sup>™</sup> that gives you complete GPS based navigation with dynamic voice-quided turn-by-turn instructions and map directions.

We are confident you will find Wayfinder Mobile MapGuide<sup>™</sup> a helpful companion on the move, wherever you are, in a car, a rental car, on bike or on foot!

#### Wayfinder - We get you there!

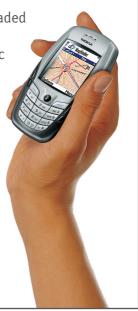

Copyright © 2003 Wayfinder Systems AB. All rights reserved.

Copyright © 2003 Wayrinder Systems AB. All rights reserved. Reproduction, transfer, distribution or storage, in whole or in part, of this document in any form is prohibited, without written approval of Wayfinder Systems AB. Product logos and trademarks of Wayfinder Systems AB and its products, are property of Wayfinder Systems AB and are protected against unauthorized use by trademark law. Other product and company names mention herein are trademarks and/or registered trademarks of their respective company. Wayfinder Systems AB continuously develops its products. Wayfinder Systems AB reserves the right to make changes and improvements of Wayfinder Mobile Navigator™. Pictures in this manual may differ from the ones in Wayfinder Mobile Navigator™.

# Table of content

| Get Started                                  | 4  |
|----------------------------------------------|----|
| MyWayfinder.com                              | 4  |
| Product information                          | 5  |
| Quick Guide - Description of Symbols         | 6  |
| Wayfinder Mobile MapGuide™                   | 7  |
| New Search - Set your origin and destination | 9  |
| Search for Orgin / Destinaion                | 9  |
| Favorites                                    | 11 |
| Call Center - Assistance while Driving       | 12 |
| Communicate                                  | 12 |
| Мар                                          | 13 |
| Guide                                        | 14 |
| Settings                                     | 15 |
| Appendix 1 – Get Started                     | 17 |
| Appendix 2 – Internet Access Point           | 20 |

### **Get Started**

You are ready to use your comprehensive route planning tool, Wayfinder Mobile MapGuide™ by completing the following three steps:

- 1. Download and install the Wayfinder Mobile MapGuide<sup>™</sup> software
- 2. Activate the service in your mobile phone
- 3. Access MyWayfinder.com your personal travel planning tool

You find detailed information about the steps in Appendix 1

### MyWayfinder.com

Additionally to the map and route guidance application in your mobile phone, Wayfinder Mobile MapGuide™ includes a personal navigation homepage, MyWayfinder.com.

MyWayfinder.com is your **personal travel planning tool** where you are able to:

- Plan your trips in advance
- Manage your Favorites, i.e. store new destinations and edit existing Favorites and access them both on the homepage and in your mobile phone
- View routes on a map
- Communicate routes and destinations via email to friends, family and colleagues
- Download new versions of the Software as well as corresponding manuals
- Report problems and errors in maps

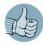

In order to access your Favorite destination on MyWayfinder.com as well as in your mobile phone and vice versa you synchronize the Favorites. Go to the *Favorite* view in the Wayfinder Mobile MapGuide™ application and click

### **Product information**

#### Wayfinder Mobile Navigator™

Get real time navigation with Wayfinder Mobile Navigator™! You can choose between two Wayfinder Mobile Navigator™ packages: One package includes a bluetooth GPS receiver from Emtac. The other package does not include a GPS receiver but the software and service can be used with any compatible GPS receiver on the market.

You can buy the Wayfinder Mobile Navigator<sup>™</sup> from one of our Dealers and Shops or directly from Wayfinder shop (www.wayfinder.com/shop). You are able to upgrade to Wayfinder Mobile Navigator<sup>™</sup> without installing any software! You simply enter the new activation code that you receive (see Appendix 1 - Step 2 for more information).

You are able use the application with or without GPS and navigate with automatic voice instructions and map guidance with your current position displayed in the map. You do not have to enter the starting point of the route and you can save your current location as a Favorite.

| Recommended price: | Bluetooth GPS bundle: € 499 (with GPS receiver)<br>Software and service only: € 249 (without GPS<br>receiver)<br>2nd Year Navigation subscription is € 99 for<br>one region or € 149 for Western Europe.<br>(All prices including VAT) |
|--------------------|----------------------------------------------------------------------------------------------------|
| Map coverage:      | Western Europe                                                                                                    |
| Duration:          | 12 months unlimited navigation                                                                                                    |
| GPS usage:         | Yes                                                                                                    |
|                    | Yes                                                                                                    |

You will get access to the MyWayfinder.com where you can plan your trips in advance and synchronize Favorites with your phone.

### Quick Guide - Description of Symbols

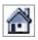

**Home**, i.e. return to the Main Menu

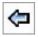

Back

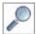

Search

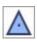

**Origin:** Set as Origin of the Route

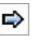

#### Forward

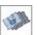

**Favorites:** Set Origin or Destination from Favorites

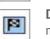

**Destination:** Set as the Destination of the Route

(Note that the Destination button means Zoom to the Destination in the Map View)

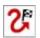

Calculate Route to the destination

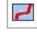

Route: Show route on map

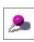

**Map:** Show Destination / Favorite on a map

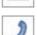

Call to get destination SMS

Save Favorite

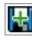

Add new loacation as Favorite

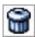

Delete Favorite

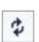

間

**Synchronize** Favorites with MyWayfinder.com

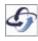

When the application processes any request from the user, e.g. searching for a destination or downloading a map, the Wayfinder logo to the left on the bottom toolbar will rotate.

### Wayfinder Mobile MapGuide™

Wayfinder Mobile MapGuide™ for Sony Ericsson P800/P900 consists of several views. There are two different ways to navigate between the views in the application:

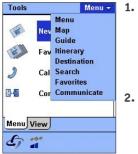

- The **drop-down menu** at the top right always shows the name of the current view and can be used to easily navigate between the views in the application. Select the desired view in the drop-down menu and the application changes view

In addition, almost all views contain a *Home* button *b* that will take you to the *Main menu* and you are also able to use the jogdial of your mobile phone.

The drop-down menu **Tools** has the following options:

| ı |
|---|
|   |
|   |

| Settings    | Settings for your Wayfinder Moible<br>Navigator™ (see Setting on page 15)                                                                                                    |
|-------------|----------------------------------------------------------------------------------------------------|
| Process SMS | Find the destination SMS that you asked<br>for from the Call Center in your inbox<br>and calculate a route from your present<br>origin. You can change the settings to<br>calculate a route automatically when<br>receiving a destination SMS (see Settings<br>for <i>Auto route to SMS</i> on page 16) |
| News        | Read the latest news from Wayfinder                                                                                                    |
| Upgrade     | Upgrade to Wayfinder Mobile Navigator<br>and turn your mobile phone into a<br>complete GPS-based navigation system.<br>Activate the service here.                                                                                                    |
| About       | Information about the software version and you username for MyWayfinder.com                                                                                                    |
| Exit        | Exit the Wayfinder Mobile Navigator™<br>application                                                                                                    |

### Main Menu

The Main menu consists of two tabs: *Menu* and *Views*. Wayfinder Mobile Navigator™ starts with the **Menu** tab, where you get direct access to four views, which enables you to find places and communicate.

| Tools Menu ⊽ | New Search    | This is where to search for new destinations                                                     |
|--------------|---------------|--------------------------------------------------------------------------------------------------|
| Favorites    | Favorites     | Access your personal list of stored destinations                                                 |
| Communicate  | Call Center   | Get assistance from the Wayfinder Call<br>Center to find your destination                        |
| Menu View    | Communication | Connect with friends, family and<br>colleagues by sending your position,<br>destination or route |

The different options to outlook the destination and the route are gathered in the **View**s tab:

| Tools Menu ⊽<br>Map | Мар         | View a map with the surroundings or the current route                            |
|---------------------|-------------|----------------------------------------------------------------------------------|
| Guide               | Guide       | The central view with pictures for turn-<br>by-turn guidance to the destination  |
| Destination         | Itinerary   | The Itinerary view contains a list of all turns to the destination of the route. |
| Menu View           | Destination | Information about the destination,<br>e.g. name and heading to it                |

## New Search - Set your origin and destination

Enter your origin as well as your destination in order to calculate a route and get map and route guidance!

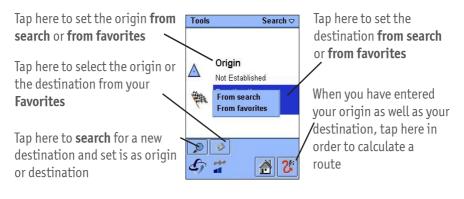

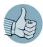

If you upgrade to Wayfinder Mobile Navigator you only have to set your destination as the GPS receiver and Wayfinder Mobile Navigator pinpoints your current position! (See Product Infromation on page 5)

# Search for Orgin / Destinaion

Enter information about the desired destination and tap on  $\swarrow$ .

| Tools           | Search 🗢 |   |
|-----------------|----------|---|
| Address/Company |          |   |
| Pic             |          |   |
| City/Zip code   |          |   |
| London          |          |   |
| Country         |          |   |
| United Kingdom  |          |   |
|                 |          |   |
| Previous search |          | / |
|                 | ₹        |   |
| 6               |          |   |

Name of the company, street or category of the destination (see below Search for a Category) The city or zip code where the destination is located The country where the destination is located The last destinations that you have searched for are conveniently stored in drop-down menu

Tap here to search for the destination

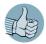

Usually you only have to write the first letters of the destination in order to find it.

#### Search for a Category

| Tools               | Search 🗢 |
|---------------------|----------|
| Address/Company     |          |
| Rent-a-Car Facility |          |
| City/Zip code       | 0        |
| London              |          |
| Country             |          |
| United Kingdom      | ₽        |
| Previous search     |          |
|                     | ₽        |

### Search Results

| Tools                                       | Search 🗢                                                                                             |
|---------------------------------------------|----------------------------------------------------------------------------------------------------|
| 994km, PICC/                                | ADILLY CIRCUS(Tr                                                                                     |
| 1000km, HAM<br>993km, Pickh<br>994km, Pickh | ADILLY CIRCUS, P<br>IMERSMITH (DISTF<br>urst Park, London<br>urst Lane, London<br>urst Rise, London, |
|                                             | vick Way, London,                                                                                    |
| C) 🔭 [                                      |                                                                                                    |

#### Search Details

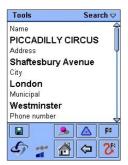

Are you searching for a restaurant, a peterol station or another Category?

Tap here and select a desired category from a list

The search will result in a list of destinations from the selected category

The search results could include more than one destination.

- 1. If the city was not unique, you have to select it first
- 2. Tap on the desired destination among the alternatives of addresses/companies.

The detailed information about the selected destination is presented in the **Search Details** view. The amount of information presented depends on the selected destination.

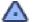

Set the location as the origin of the route

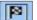

Set the location as the destination of the route

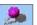

Show the destination on a map

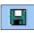

Store this destination as a Favorite, making it easy to find the destination later as well

### Favorites

Favorites consist of your saved destinations, companies, contacts and places.

| Tools                                    | Menu 🗢                |
|------------------------------------------|-----------------------|
| ADLERSHOF(City Ce                        | Berli                 |
| ATLANTIC                                 | Las F                 |
| BRF Spoletorp upa                        | Lund                  |
| Basgränden                               | Lund                  |
| Beatty Road                              | Liver                 |
| Beaver Grove, Liver<br>EMBAJADA DE ESPA. | and the second second |
| Ericsson Global IT S                     | Ole F                 |
| Farmor&farfar                            | Koho                  |
|                                          | <b>`</b>              |
| 🗗 🛫 🎸                                    | \$                    |

\$

Synchronize Favorites with MyWayfinder.com, e.g. all changes done at MyWayfinder.com are downloaded to your Wayfinder Mobile MapGuide™ and all changes done in Wayfinder Mobile MapGuide™ are uploaded to your personal navigation homepage

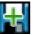

Add the current or other position as a new Favorite

### Favorite details

The detailed information about the selected Favorite is presented in the Favoite Details view.

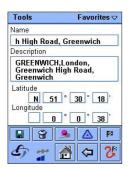

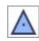

Set the Favorite as the origin of the route

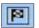

Set the Favorite as the destination of the route

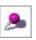

Show the destination on a map

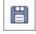

Edit: Change name and description of the selected Favorite and save

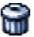

Delete Favorite

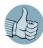

Conveniently you could easy add and modify your Favorites at MyWayfinder.com and access them both in your phone and on MyWayfinder.com by synchronization.

### Call Center - Assistance while Driving

Get assistance from the Wayfinder Call Center to find your destination when you are unable to use the keypad of your phone, e.g. while driving.

- 1. Choose the available Call Center from the list
- 2. Tap on 🤰 to call the Call Center
- 3. According the configuration of the Setting *Auto route to SMS* (see Settings on page 15-16) you will either automatically route to the destination or you need to select the SMS by choosing *Tools > Process SMS*

### Communicate

Send an e-mail or SMS to friends, family and colleagues with your position, route or destination and they will be able to join you on the move!

| Tools         | Communicate 🗢 | Transmit as       | Choose whether to communicate via                                                                                                    |
|---------------|---------------|-------------------|----------------------------------------------------------------------------------------------------|
| Fransmit as   |               |                   | SMS or Email                                                                                                    |
| SMS           |               |                   | SMS OF LINAIL                                                                                                    |
| Recipient add |               |                   |                                                                                                    |
| 01234567891   | 10 🗢          | Recipient address | Key in the email address or phone                                                                                                    |
| Format        |               | •                 | number to the recipient, or select the                                                                                                    |
| Wayfinder r   | recipient 🤝   |                   |                                                                                                    |
| Contents      |               |                   | recipient from your phonebook                                                                                                    |
| Current rout  | te 🗢 🗢        |                   | 5                                                                                                    |
| ⊃ersonal mes  | sage          | Former            |                                                                                                    |
| We get you    | there!        | Format            | Choose the format of your SMS or                                                                                                    |
|               |               |                   | Email. By default the format for SMS                                                                                                    |
| for me        |               |                   | 5                                                                                                    |
|               |               |                   | is <b>Wayfinder recipient</b> , i.e. your                                                                                                    |
|               |               |                   | friend can view your route/destination                                                                                                    |
|               |               |                   | ÷,                                                                                                    |
|               |               |                   | position in his/her Wayfinder Mobile                                                                                                    |
|               |               |                   | Navigator™. In other case send it as                                                                                                    |
|               |               |                   | 5                                                                                                    |
|               |               |                   | <b>plain text</b> by choosing this option from                                                                                                    |
|               |               |                   | the pop-up menu                                                                                                    |
|               |               |                   | the pop up menu                                                                                                    |
|               |               | Combout           |                                                                                                    |
|               |               | Content           | Specify whether to send the current                                                                                                    |
|               |               |                   | route, destination or origin                                                                                                    |
|               |               |                   | route, acountation of origin                                                                                                    |
|               |               | Demonstration     | Turana and an and a second second seco |
|               |               | Personal message  | Type your personal message or send th                                                                                                    |
|               |               |                   | default message                                                                                                    |
|               |               |                   | actuate message                                                                                                    |

### Мар

By default a map with the current route is shown when entering this view. It is easy to zoom in / out and center the map to see the desired area.

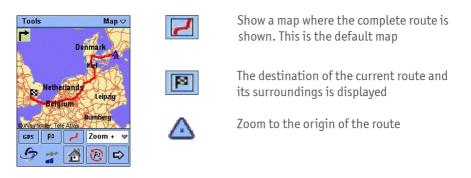

#### Zoom In 🗢

By selecting an option from the dropdown menu and clicking on the map you can see the map in different ways. When you **Zoom** - and click on the map you get a more detailed view of the part of the map where you clicked. If you want the contrary result with a map covering a lager area, select **Zoom** + and click on the map. When you want to see part of the map in the center of the display you choose **Center** and click on the map.

#### Traffic Information Signs\*

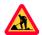

Roadwork

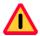

Other traffic disturbances such as accidents, queue etc

\* Traffic information is available in Germany and Sweden. More countries will be added during 2004.

### Guide

The Guide view gives you a detailed description of the turns to your destination.

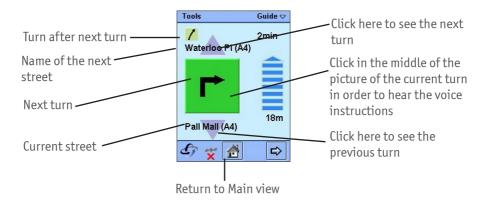

### Settings

### Phone tab

| Volume            | Set the volume                                                                                                    |
|-------------------|----------------------------------------------------------------------------------------------------|
| Sound             | Turn the voice instructions <b>On</b> or <b>Off</b>                                                                                                    |
| Backlight         | Settings for the display's backlight can be <b>: <i>Normal , Only on</i><br/><i>route</i> or <i>Always on</i></b>                                                                                        |
| Access Point      | Choose a specific Internet Access Point or set <b>Ask</b> as default<br>in order to choose Internet Access Point every time<br>connecting via GPRS                                                       |
| Route tab         |                                                                                                    |
| Vehicle           | As traffic regulations vary for different vehicles and in<br>order to calculate an optimal route you have to select the<br>vehicle being used                                                            |
| Optimize for      | <i>Time</i> (default setting) – The calculated route will be the fastest way to the destination                                                                                                    |
|                   | <b>Traffic info</b> * – Traffic information such as roadwork, accidents and other traffic disturbances will be considered when calculating the optimal route                                             |
|                   | <i>Distance</i> – The calculated route will be the shortest way to the destination                                                                                                    |
| Toll roads        | Allow or avoid toll roads in the calculated route                                                                                                    |
| Motorway          | Allow or avoid motorways in the calculated route                                                                                                    |
| Automatic reroute | <ul> <li>On - A new route will be automatically calculated if you leave the selected route</li> <li>Off - You need to press in order to calculate a new route if you leave the selected route</li> </ul> |

\* Traffic information is available in Germany and Sweden. More countries will be added during 2004.

### **Communication tab**

| Save SMS dest.    | Do you want the destination that is sent from a Call Center<br>to be saved as a Favorite? The answers are <b>Yes, No</b> and<br><b>Ask every time</b>                                       |
|-------------------|----------------------------------------------------------------------------------------------------|
| Auto route to SMS | <ul> <li>On - A route to the destination in the SMS will automatically be calculated</li> <li>Off - No route will automatically be calculated</li> </ul>                                    |
| Keep SMS in inbox | Do you want the keep the SMS with a destination in your inbox? The answers are <b>Yes, No</b> and <b>Ask.</b> Ask means that you will get a question every time if you want to keep the SMS |
| Web username      | You can view your username for MyWayfinder.com                                                                                                    |
| Web password      | You can set your password for MyWayfinder.com                                                                                                    |

### Appendix 1 – Get Started

In order to get started and use the Wayfinder Mobile MapGuide<sup>™</sup> the first time you need to activate the service. Please follow the step-by-step instructions below.

#### Upgrade to Wayfinder Mobile Navigator<sup>™</sup> !

If you already installed Wayfinder Mobile MapGuide<sup>™</sup> you are able to upgrade to Wayfinder Mobile Navigator<sup>™</sup> without installing any new software. Purchase the activation code for Wayfinder Mobile Navigator<sup>™</sup> from one of our dealers and shops that you find listed on www.wayfinder.com or directly from the Wayfinder Shop (www.wayfinder.com/shop) and activate the service (see Step 2 - Activate the Service)

#### 1. Install the Wayfinder Mobile MapGuide<sup>™</sup> Software

When you purchased your Wayfinder Mobile MapGuide<sup>TM</sup> you had the opportunity to download and install the software. If you have not downloaded and installed the software on your phone you need to do it.

If you already downladed and installed the software, please proceed to step 2.

In order to install the software via PC you need either:

- SyncStation
- Bluetooth sender/ receiver on your PC as well as PC Suite installed
- IR sender/ receiver on your PC as well as PC Suite installed.
- An email account with incoming POP-server configured on your mobile phone
- Go to www.wayfinder.com/shop and select the Wayfinder Mobile MapGuide™
- 2. Click on *Download Software*
- **3.** Follow the instructions in order to download the software to your PC and then transfer them to your mobile phone.
- 4. After completing the installation on your phone proceed to Step 2 Activate the Service

#### 2. Activate the Service

- Start Wayfinder Mobile MapGuide<sup>™</sup> in your mobile phone and select *Activate* in the Welcome view or Tools> Upgrade in the Main menu
- 2. Read the instructions and press OK
- 3. Enter your mobile phone number Enter your country code, e.g. 44 and your mobile phone number omitting nought (0) in the beginning of the number. E.g. the correct format for mobile number 0171-777 777 in the UK ( country code 44) is

+441717777777

#### 4. Enter the activation code

The activation code constitutes of five fields with four letters and/or numbers and looks like this XXXX-XXXX-XXXX-XXXX-XXXX

The Activation Code is a valuable document please keep for future upgrades of your Wayfinder product.

#### 5. Select *Options > Upgrade*

- 6. Accept User Terms
- 7. The application contacts the server in order to activate your subscription. (The Wayfinder logo rotates while the application communicates with the server)
- 8. Press OK when you receive a confirmation message
- 9. You are ready to find your way with Wayfinder Mobile MapGuide<sup>™</sup>! To gain access to MyWayfinder.com as well, please proceed to step 3

### 3. Access MyWayfinder.com

You are able to receive a web username and a web password for MyWayfinder.com, your personal navigation homepage, via the Wayfinder application in your mobile phone. Follow the step-by-step instructions below:

If you have forgotten your username and password to MyWayfinder.com you are able to receive these via the Wayfinder application in your mobile phone.

- Choose *Tools > Settings* in your Wayfinder Mobile MapGuide<sup>™</sup> application and click on *Web password*. When completing step 3, you will receive your web username.
- 2. Enter a new password for MyWayfinder.com and press OK
- In order to receive your web username and go back to Tools > Settings > Web username and you are able to see your web username. If your web user name is stated UNKNOWN, please see below.
- 4. Go to www.MyWayfinder.com and you have access to your personal travel planning tool!

#### **UNKNOWN** Web username

If your Web username is stated UNKNOWN you have not been able to connect to the Wayfinder server. The problem might be caused because you have not got the correct Internet access point settings. You need an Internet connection in order to connect to the server. You access Internet via GPRS and hence you need a GPRS subscription by your operator, a WAP GPRS connection that is intended only for WAP access does not work.

*Please contact your operator and ask them to send you a configuration SMS in order to configure a Internet access point on your mobile phone.* 

### Appendix 2 – Internet Access Point

In order to calculate routes and get accurate maps and information you need to connect to the Wayfinder server. Therefore you need an Internet connection and hence an Access Point for Internet. You access Internet via GPRS and hence you need a GPRS subscription by your operator. Please note that a WAP-subscription or a WAP-GPRS subscription is not sufficient.

#### **Configure you Internet Access Point**

To get the correct settings for Internet access you may need to configure your Internet Access Point in your mobile phone.

- Configure your Internet Access Point at MyWayfinder.com. Log in with your username and password and choose *Service / Configure Access Point*
- 2. Follow the instructions in order to send a configuration SMS to your mobile phone
- 3. Shortly, an SMS will be sent to your mobile phone
- 4. Open the SMS
- 5. Choose *Options > Save in Settings*
- 6. Switch off the mobile phone and then switch it back on again
- 7. Your Internet Access Point via GPRS is configured!

The GPRS-connection is delivered by your operator and any problems that occur, e.g. no network access, is out of Wayfinder's control.

# Wayfinder<sup>™</sup> - We get you there!

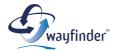

Wayfinder Systems AB Box 1154 · 221 05 Lund · Sweden

WWW.WAYFINDER.COM